**TOTAL WEIGHING SOLUTION™** 

# 제품 사용설명서 **LCT PRO**

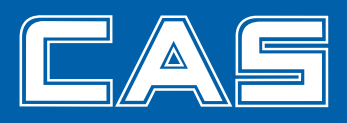

제품 사용설명서를 숙지하지 않고 사용할 경우 발생되는 제품의 이상은 사용자 책임입니다.

# 차 례

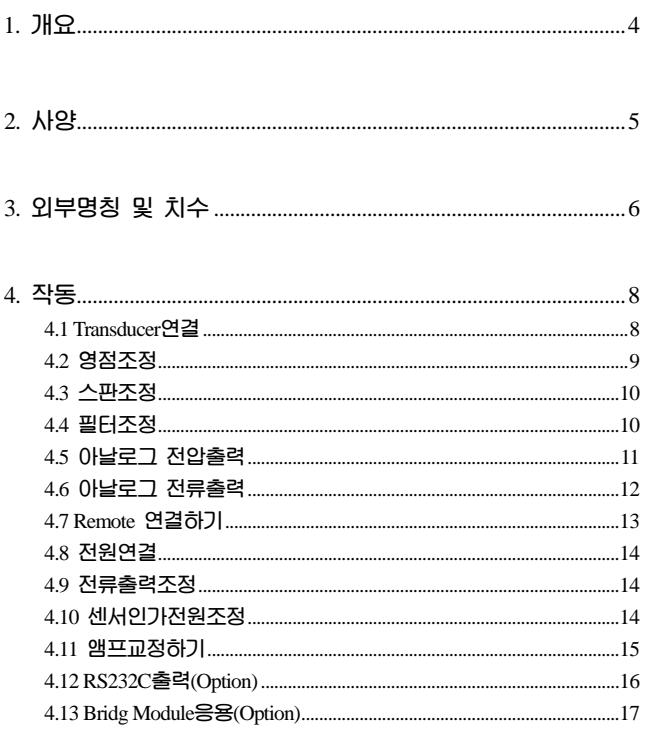

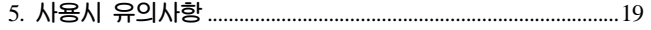

#### 1. 개요

#### Strain Amplifier의 기능과 특징

**본 앰프는 Load Cell 전용 amp로서 로드셀 뿐 아니라 스트레인 게이지 타입의 각종 트랜스듀서의 출력을 전압 및 전류의 형태로 전송할 수 있도록 설계 되었으 며, 시스템 처리 시 빠른 응답속도가 요구를 필요로 하는 사용하는 산업현장에 가장 적합한 전압/전류 증폭기이다.** 

- 본 앰프는 다양한 형태의 전압과 전류 및 Serial출력을 동시에 출력할 수 있다.

#### 특징1

■ Load Cell 전용증폭기로서 추가의 증폭기 및 전송기가 필요 없다.

#### 특징2

**■ 측정환경에 따른 노이즈의 제거를 위해 Lowpass Filter를 내장 시키고 있다.** 

#### 특징3

**■ 센서의 동특성(Dynamic max:10KHz)측정을 행할 수가 있다.** 

#### 특징4

**■ 다양한 형태의 출력특성을 지니고 있다. (전압 0~5V, 1~5V, 0~10V 전류 0~20mA, 4~20mA, 0~40mA, Digital Output RS232C )** 

#### 특징5

**■ 다양한 형태의 브릿지구성을하여 스트레인응력측정을 할 수가 있다.**

#### 특징6

**■ 판넬형 구조로 장착이 용이하다.** 

# 2. 사양

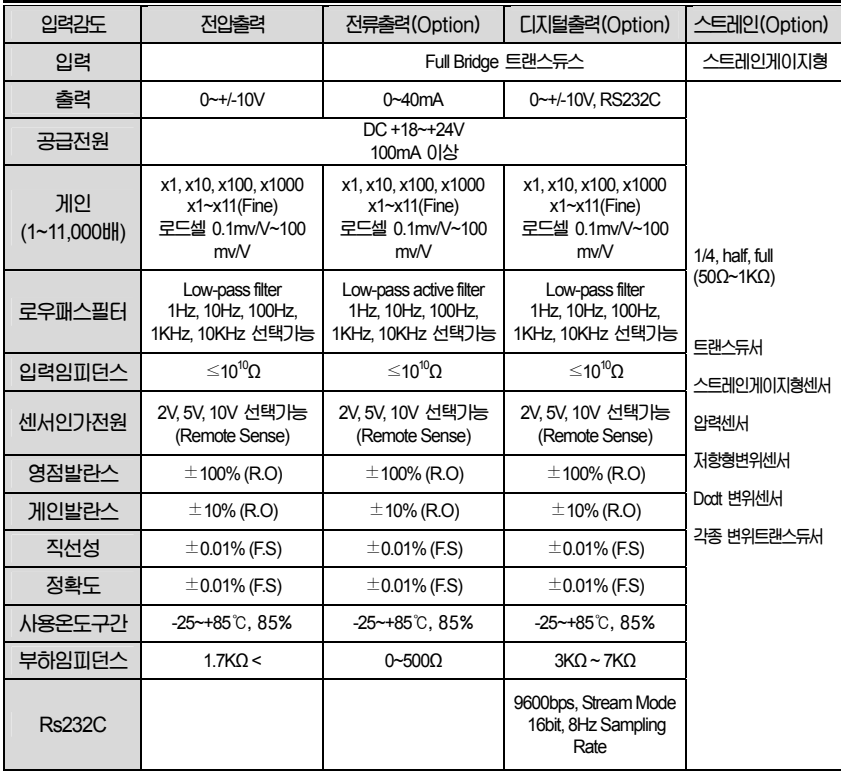

# 2. 외부명칭 및 치수

#### 외부명칭

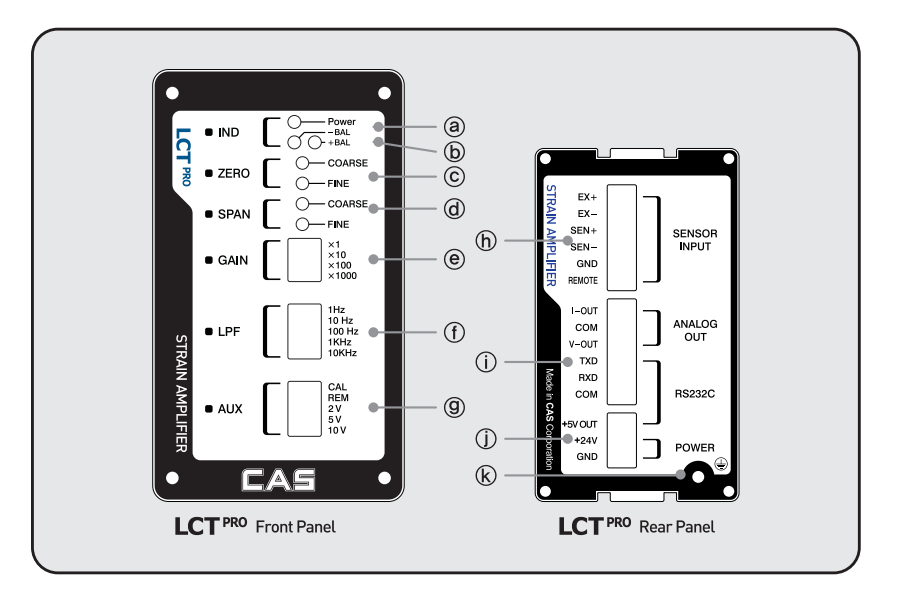

- **ⓐ** : **전원 표시용** LED
- **ⓑ** : **출력 방향 표시**LED[-BAL,+BAL]
- **ⓒ** : **영점조정불륨**[Coarse, Fine]
- **ⓓ** : **미세스판조정 볼륨**[x1~x11][Coarse, Fine]
- **ⓔ** : **게인 조정용** DIP**스위치**[x1, x10, x100, x1000]
- **ⓕ** : **필터 조정용** DIP**스위치**[1Hz,10Hz,100Hz,1KHz,10KHz]
- **ⓖ** : **기타 조정용** DIP**스위치**[350ohm **브릿지교정**, REM:**인가전원** Remote, EXC:**센서인가전원**]
- **ⓗ** : **센서입력단자**
- **ⓘ** : **전압**/**전류**/RS232C **출력단자**
- **ⓙ** : **입력전압단자**
- **ⓚ** : **접지단자**

6

#### 외부치수

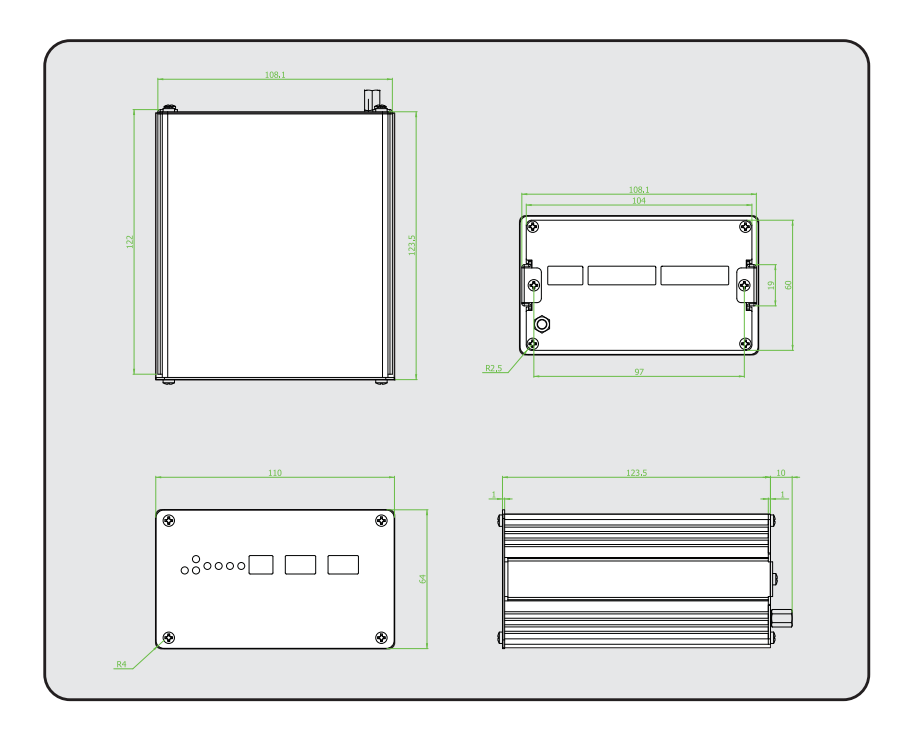

# 4. 작동

#### 4.1 Tranducer 연결

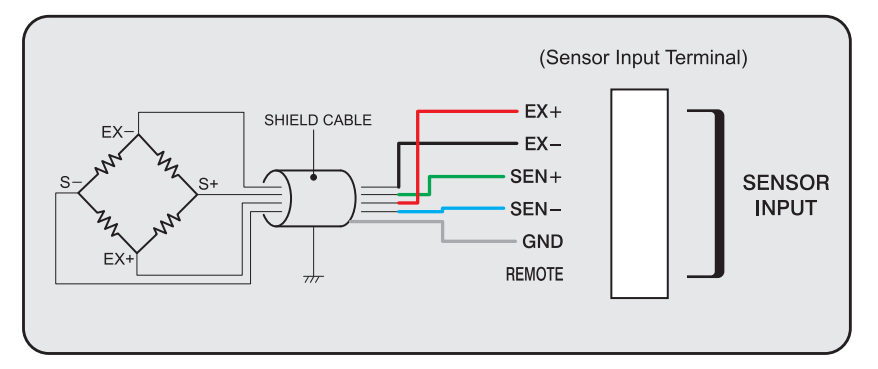

**본 앰프는 트랜스듀서와 Shield Cable에 의해 연결 해야 한다. 트랜스듀서 제조업체별로 입출력선의 극성을 색깔로 표현하는 경우에는 색깔에 유의하며 연결한다.**

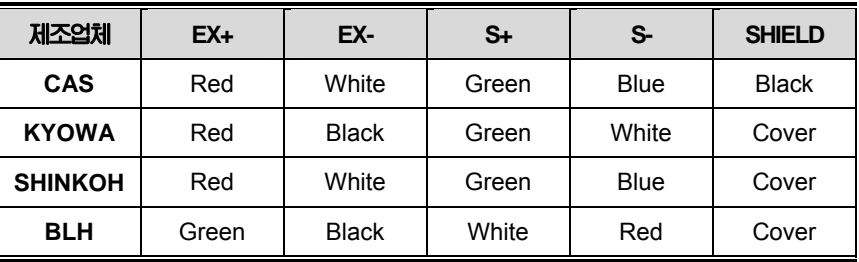

#### 4.2 영점조정

- 1. **인가전원 및 트랜스듀서를 연결한 다음** 30**분간** Warm-up **한다**.
- 2. D.V.M **이나 인디케이터를 사용하여** Amp.**의 출력단과 연결한다**.
- 3. **드라이버를 사용하여** 0.000 V **혹은** 0.00 mA (**전류전송 시**)**가 표시되도록** Zero **볼륨을 조정한다**. **이때** Coarse**볼륨은 큰단위의 영점조정할 때 사용하며**, Fine**볼륨은 미세조정 에 사용된다**.[**이때** -BAL,+BAL LED**가 동시에 꺼지거나**, **동시에켜질 시 출력은** zero**이 다**.]
- 4. Zero **볼륨을 끝까지 돌려도** 0.000 V **가 표시되지 않으면 트랜스듀서에 문제가 있거나 초기로드가 걸려있을 가능성이 있다**. **이때는 추가저항을 트랜스듀서에 달아** Zero Balance**를 조정하거나 트랜스듀서 제조업체에 영점범위를 문의한다**.
- 5. Zero **볼륨을 돌려도 디스플레이값이 변하지 않으면 트랜스듀서가 불량이거나 터미널 연결의 오류 일 수 있으니 확인한다**.

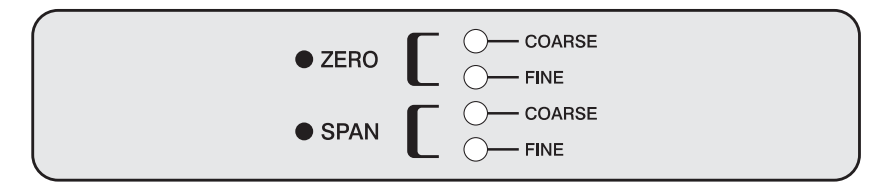

#### 4.3 스판조정

1. **스판조정을 시작하기 전에 트랜스듀서는 초기 영점상태에 있어야 한다**.

2. **알고있는 실하중 혹은 부하를 가해 원하는 값이 표시되도록 게인을 조정한다**. **예로들 어** 3mV/V **정격출력**, 200 Kg **정격하중을 갖는 로드셀이 있다고 가정하자**. **이때 전압전 송기의 입출력 특성이** 3 mV/V, 0~10 V **라고 하면 최대하중** 200 Kg**을 가하고** Span **볼 륨을** 10.000 V **가 표시되도록 조정한다**. **전류 전송시에도 같은 원리이다**. (**위의** 3mV/V**출력을** 10V**로 만들려면**, **먼저 스판을 어느정도 해야하는지를 설정한다**. **스판**(G)= 10V(**출력전압**) / 0.030V(10V**인가시 센서의 최대출력전압**) = 333.3**배** Amp**의 전면판넬** Dip**스위치를** x100**으로한다**. **그리고 영점 볼륨과 스판볼륨으로 조정 한다**.)

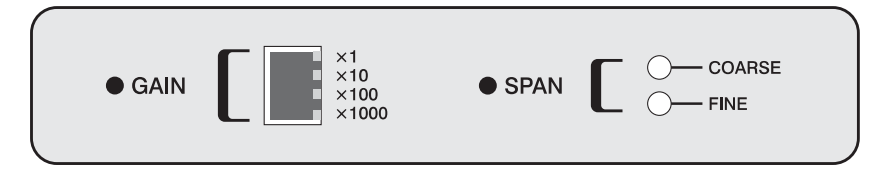

3. **다시 하중 혹은 부하를 제거하고 영점을 확인한다**. **영점이 맞지 않으면 영점을 맞추 고 위의 과정을 반복한다**.

#### 4.4 필터조정

1. **노이즈가 많은 곳 또는 필요치 않은 주파수를 제거하기 위해 사용합니다**. **전면 판넬부의** LPF Dip**스위치를 조정하여 출력신호를 안정화 시키면 됩니다**.

2. Dip**스위치를 조정하면 각** 1Hz, 10Hz, 100Hz, 1KHz, 10KHz**를 조정 할 수 있습니다**.

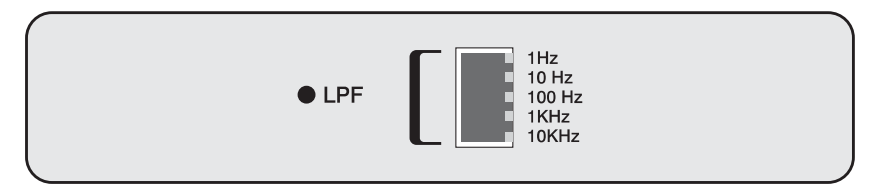

#### 4.5 아날로그 전압출력

**본 앰프는 다양한 형태의 전압을 출력하며 레코더나 오실로스코프**, A/D Board **등의 입력 단에 연결하여 사용하거나** 2**차 트랜스듀서 혹은 콘트롤의 입력에 사용하기에 용이하다**. **아날로그 출력전압은 모델별로 다양하며 최대** 10V **까지 출력된다**. **연결방법은 앰프 후 면의** Terminal**에 드라이브를 사용하여**, **터미널의 전압출력**(Vout) **단자와 출력**GND **단자 에 각각 연결하면 된다**.

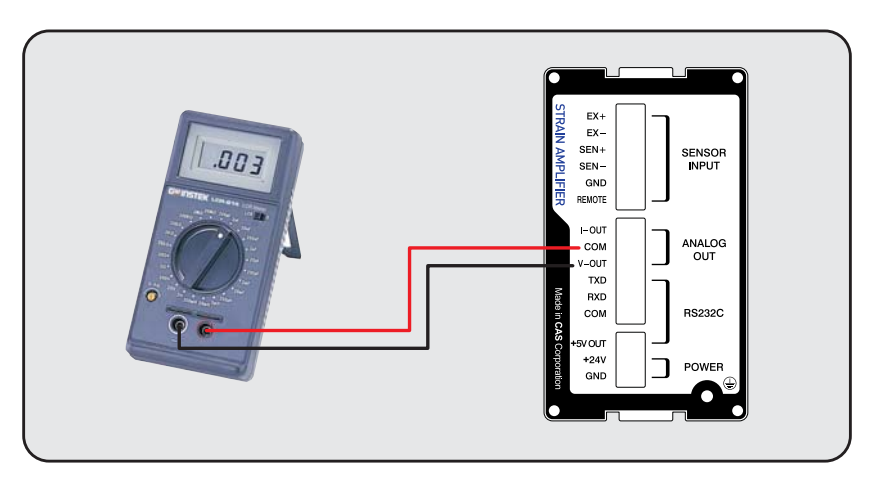

#### 4.6 아날로그 전류출력

**본 앰프는 다양한 형태의 전류를 출력하며 전류수신측의 장비는 반드시 전용 전류입력 계측장비를 사용하여야한다**. **만일 일반** D.V.M **인디케이터로 측정시에는 아래의 그림과 같이 로드저항을 달아** Voltage**로 전환하여 측정하도록한다**. **아날로그 전류출력은 모델별 로 다양하며 최대** 40mA **까지 출력된다**.

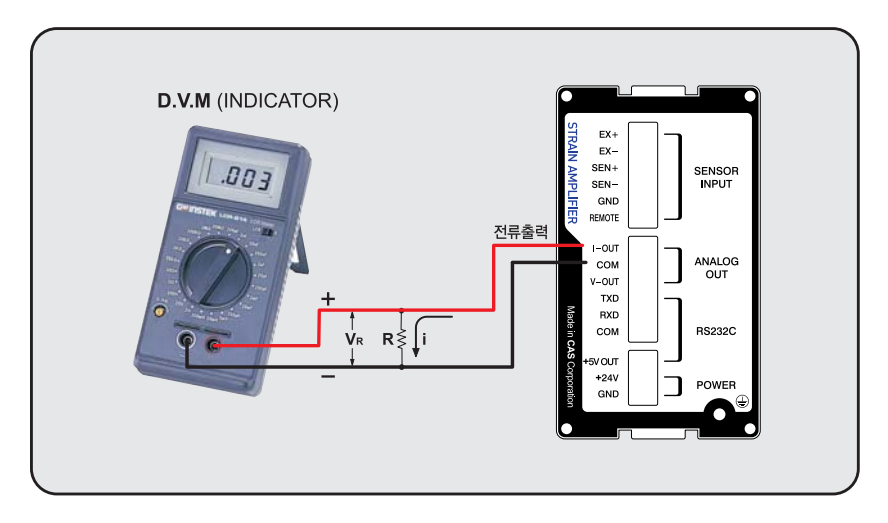

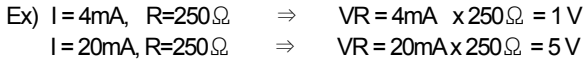

#### 4.7 Remote연결하기

**센서부의 거리가 멀 때**, **센서에 인가전원은 케이블 길이에 의한 저항의 발생으로 센서에 공급되는 전원이 손실이 된다**. **이때** Remote**기능을 사용하면 센서에 안정된 정전압 전 원을 공급할 수가 있다**.

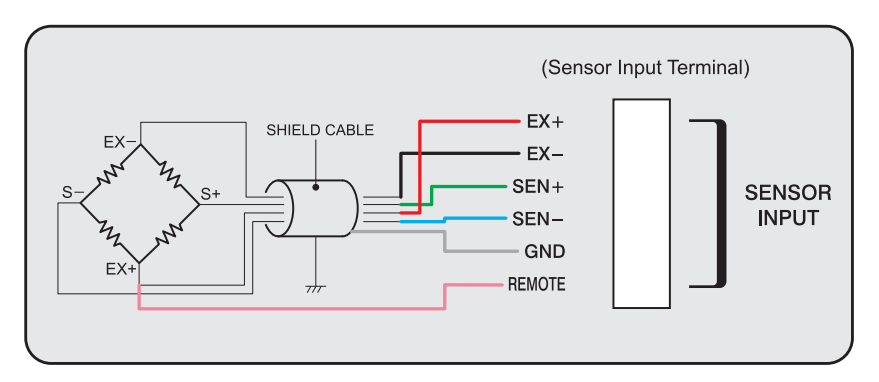

**위의 그림에서처럼** Input Terminal Remote**단자에 결선후**, **앰프 전면부의 "**REM**"** Dip **스위치를** OFF**하면**[ON**시 내부 정전압전원 기본**4**선식**] **동작이 된다**.

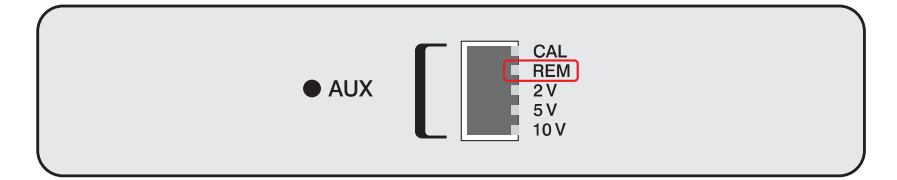

#### 4.8 전원연결

**본 앰프의 공급되는 전원은 단일전원**DC +18V ~ +24V(100mA**이상**)**의 전압에 의하여 동 작하므로**, **전압이 작거나 크면 제품에 무리를 줄 수가 있으므로 주의를 요합니다**.

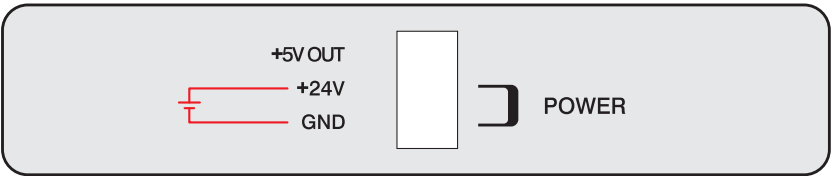

DC+18~24V

#### 4.9 전류출력 조정

LCT PRO**에 내장된 전류변환기는 다음과 같이 조정을 할 수가 있다**. **전압출력이** 0V**일 때 전류는** 0mA**가 나오며**, **전압출력이** 10V**일 때 전류는 자동으로** 40mA**가 출력된다**.

**예로서**, 4 ~ 20mA**의 전류를 얻고자 하면**, **전압출력을 영점일 때** 1V**로 하면** 4mA**의 전류로 변환되고**, 5V**의 스판전압으로 하면 자동으로** 20mA**의 전류로 변환된다**.

> 0V ~ 10V **출력 일 때** : **전류출력은** 0mA ~ 40mA 0V ~ 5V **출력 일 때** : **전류출력은** 0mA ~ 20mA 1V ~ 5V **출력 일 때** : **전류출력은** 4mA ~ 20mA 1V ~ 10V **출력 일 때** : **전류출력은** 4mA ~ 40mA

#### 4.10 센서인가전원 조정

**본 앰프는 센서에 공급되는 전원을 선택할 수가 있다**. **앰프전면부의** AUX**부분의** Dip**스 위치를 조정하면 각** 2V, 5V, 10V**의 센서인가전압을 변경 할 수가 있다**.

1. **인가전원이** 2V**사용시** : 1/4,1/2**브릿지형태 및 저임피던스의 게이지**(120/350ohm)**를 사 용하여 계측할 때 사용한다**.[**게이지 발열방지**]

2. **인가전원이** 5V**사용시** : **여러게의 로드셀을 부착할 경우에 이득이 있다**. **회로의 열이 작게 발생되어**, **안정된 측정을 행할 수 있다**. **또한** Heatsink**가 작은 로드셀은 인가전원을 많이 공급하게되면 온도드리프트와 초기** warm-up**시간이 길어지므로**, **가능한 인가전원이 낮은 것이 좋다**.

3. **인가전원이** 10V**사용시** : **하나의 로드셀을 설치할 경우에 좋고**, Heatsink**가 큰 로드셀 은 사용해도 무방하며**, **또한 증폭기의 스판을 올리지 않아도 되므로**, **주파수 응답특성 에 좋은 장점이 있다**. **단 열적으로 안정되는 시간을 반드시 주어야한다**.

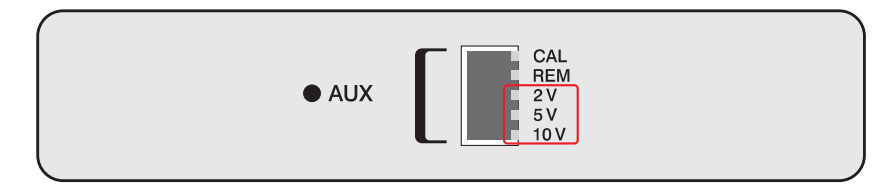

#### 4.11 앰프 교정하기

**본앰프는** 350**Ω로드셀을 사용하여 앰프의 게인을 설정할 수가 있다**. **내부에 교정용 저항으로 엠프의 게인을 교정할 수가 있다**.

**순서는 다음과 같다**

- 1. **로드셀이 영점상태에서 영점을** 0V**로 셋팅한다**.
- 2. **앰프전면 판넬에 있는** CAL Dip**스위치를** on**시킨다**.
- 3. **이때 앰프의 게인은** x1,000**으로 둔다**.
- 4. 2.923V**될때까지 앰프전면부의** Span**볼윰을 돌려서 조정하면된다**.
- 5. **센서인가전원이** 2V,5V,10V**공급 시 스판값이 다르므로 하기의 표를 참조한다**.

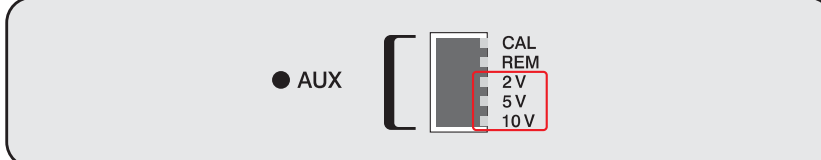

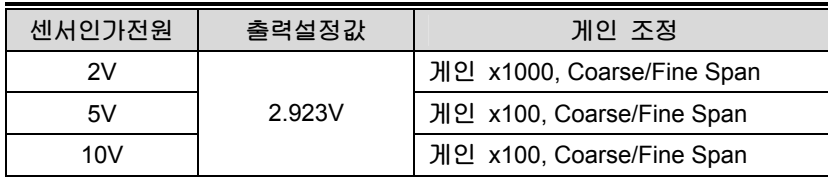

#### 4.12 RS232C출력(option]

**본 앰프는 컴퓨터** RS232C**포트를 이용하여 전압으로 출력된 데이타를 획득할 수가 있 다**. **아래의 그림과 같이 연결하여 지정된** RS232C**속성을 부여해서 사용하면 된다**.

Baudrate : 9600, DataBits : 8bit, Parity : None, Stop Bits : 1 Bit

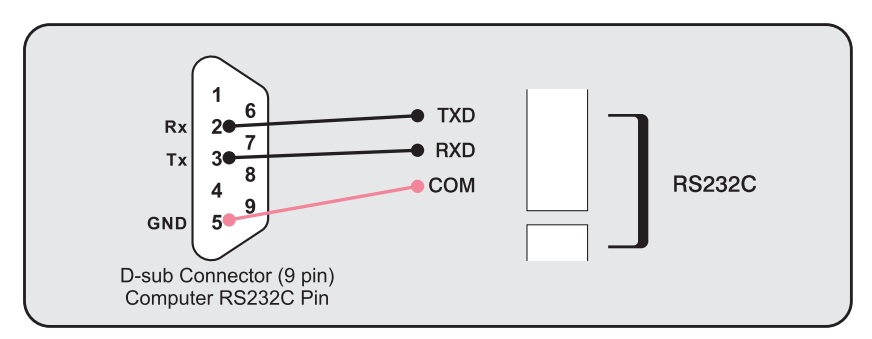

PC **프로토콜**(11bytes), Stream mode[**전원 인가 시** 0.1**초 간격으로 연속 전송됨**]

[SIGN][DATA][UNIT][CR][LF] [SIGN] : **부호**. '+', '-' [UNIT] : **단위**. 'V' [DATA] : **전압**. "xx.xxxx"(**소수점 포함** 7digit) [CR] : Carriage Return. <0x0d> [LF] : Line Feed. <0x0a>

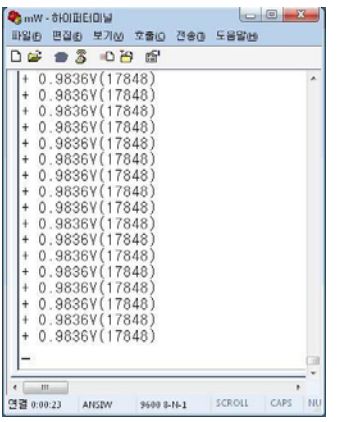

**위의 그림은** PC**에서 하이퍼터미널을 이용한 예이다**.

#### 4.13 Bridge Module 응용(option]

**별도의 브릿지모듈을 연결하면** 120**Ω**,350**Ω**,1K**Ω스트레인게이지를 사용하여 각** Quarter, Half, Full **브릿지구성으로** Strain**측정을 할 수가 있다**.

**결선방법은 다음과 같다**.

ex)120**Ω** 1/4 **게이지를 연결 할 경우**

- 1. **아래의 그림처럼 본 앰프에 브릿지 모듈을 앰프뒷면의 센서입력단에 "**-**"드라이버를 사용하여 연결한다**.
- 2. **사용할 게이지를 브릿지모듈에 결선한다**.
- 3. **인가전원은 앰프전면부의** Dip **스위치를** 2V**로 하여 조정한다**.
- 4. **게인은** x1,000**으로 설정한다**.
- 5. **영점조정을한다**.[0.000V**설정**]
- 6. CAL Dip**스위치**(Shunt Cal.)**를 켠상태에서 스판볼륨을 돌려 "**1.001V"**로 맞춘다**. **이때 "**1.001**"**V**가 "**1,001**"**ue**이된다**. 350**Ω게이지를 사용하는경우의** Shunt Cal**값은** "2.923V" "2,923ue" **이된다**.(G.F=2)
- 7. Cal**스위치를** off**후 영점 조정이 필요하지 필요하지 않을 경우 측정하면 된다**.

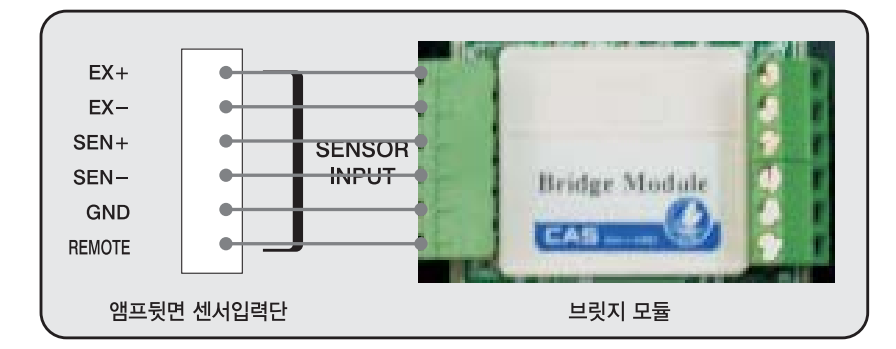

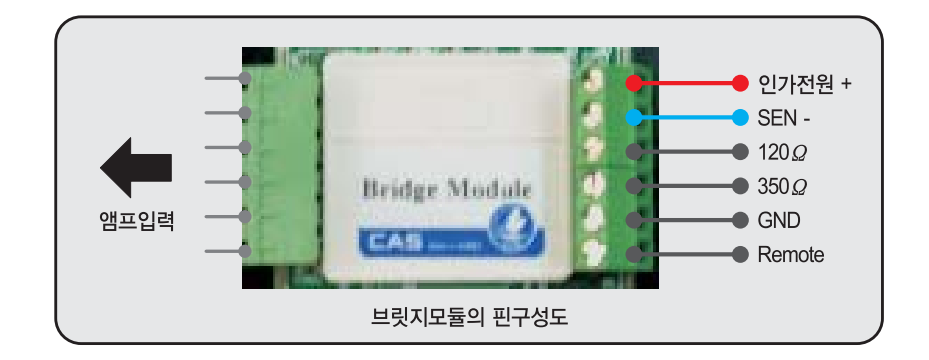

**Ω 스트레인게이지를 사용할 경우**(Quarter)

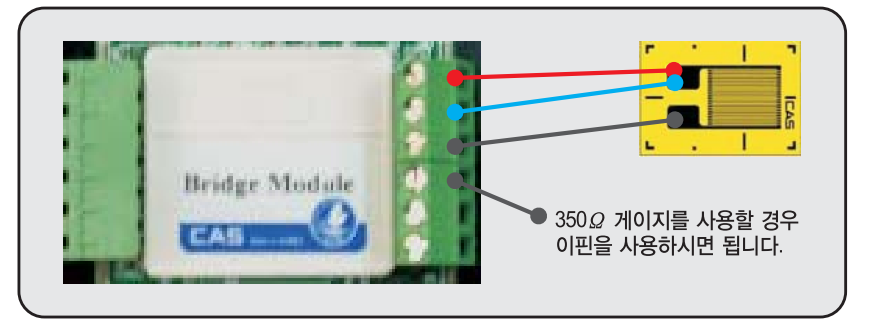

#### **Ω**/350**Ω 스트레인게이지를 사용할 경우**(Half)

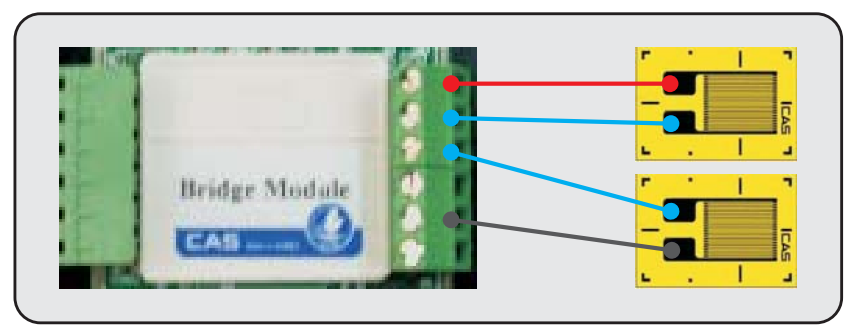

\* Full Bridge**를 사용할경우는 브릿지모듈을 제거하고 연결하여 사용하시면 됩니다**.

### 5. 사용시 유의사항

**본 앰프는 정밀한 전자회로모듈이다. 사용시 다음과 같은 사항에 유의해야 한다.** 

- **1. 사양에 의거하여 전압을 공급한다.**
- **2. 전압연결 시 역전압을 공급하지않도록 주의한다.**
- **3. 아날로그 출력단과 트랜스듀서 입력단에 전원을 공급하지 않도록 유의한다.**
- **4. 전압출력 시 전류계측기의 입력단에 사용하시면 안됩니다.**
- **5. 사양에 나와있는 온도와 습도범위내에서 사용한다.**
- **6. 진동이나 기계적 충격이 있는 곳에서의 사용은 피하고 떨어뜨리지 않도록 주의한다.**
- **7. 트랜스듀서 연결 시 배선에 유의한다.**
- **8. 영점이나 게인 조정 시 무리한 힘을 가하지 않도록 한다.**
- **9. 영점이나 게인 조정 시 무리한 힘을 가하지 않도록 하고 '-' 드라이버를 사용한다.**

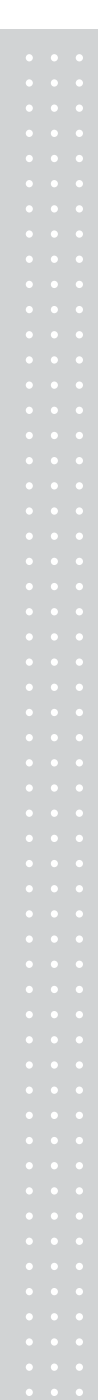

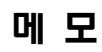

# 메 모

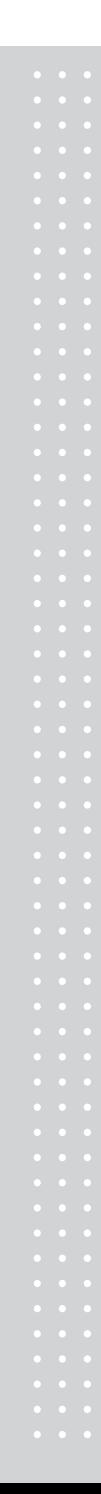

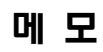

# 메 모

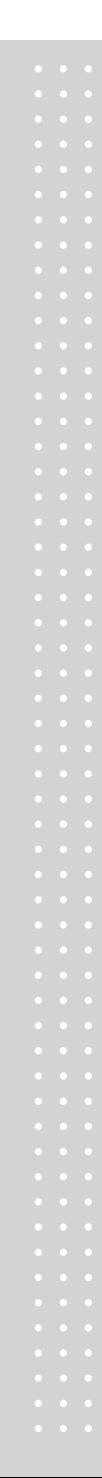

# 메 모

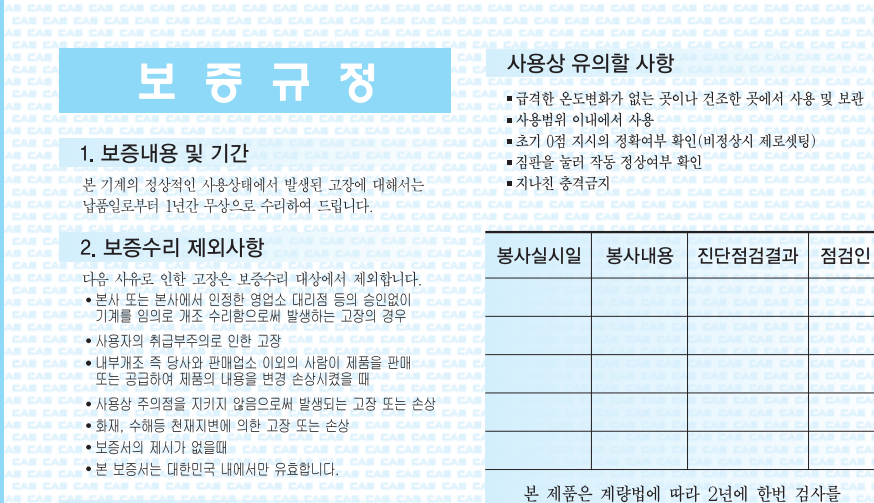

3. 기타

검인날인이 없는 보증서는 무효입니다.

받으셔야 합니다.

品質保證書 카스전자저울 기물번호 회사명 구입하신 카스전자저울이 보증기간 중에 고장이 발생하였을 경우에는 뒷면의 보증규정에 따라 주소 수리하여 드립니다. 납품년월일 판매점 저화 검  $\frac{1}{2}$ 주소 판매사원 CAS  $\circledcirc$ 

# **LCT PRO**

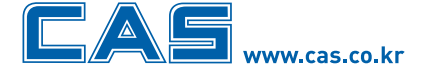

본사\_ 경기도 양주시 광적면 가납리 19 

서울사무소\_서울시 강동구 성내동 440-1 카스 

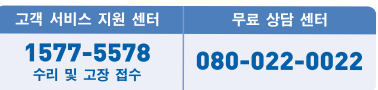

지방지점

부산 | T. 051 313 3626 대구 | T. 053 356 7111 광주 | T. 062 363 0262 인천 | T. 032 434 0281 순천 | T. 061 725 0262 대전 | T. 042 672 1016 전주 | T. 063 211 4661 마산 | T. 055 255 4371 울산 | T. 052 267 3626

\* 당사는 서비스 지원 센터 및 고객상담 센터를 운용하고 있습니다.

제품"이상 발생 시" 내방 및 택배접수를 통하여 서비스가 제공됨을 양지 바랍니다.